# 政策直达系统操作流程手册

### (**PC** 百姓**/**企业端)

申报网址: http://hzc.shenyang.gov.cn/#/login

一.登录(分为法人登录和个人登录)

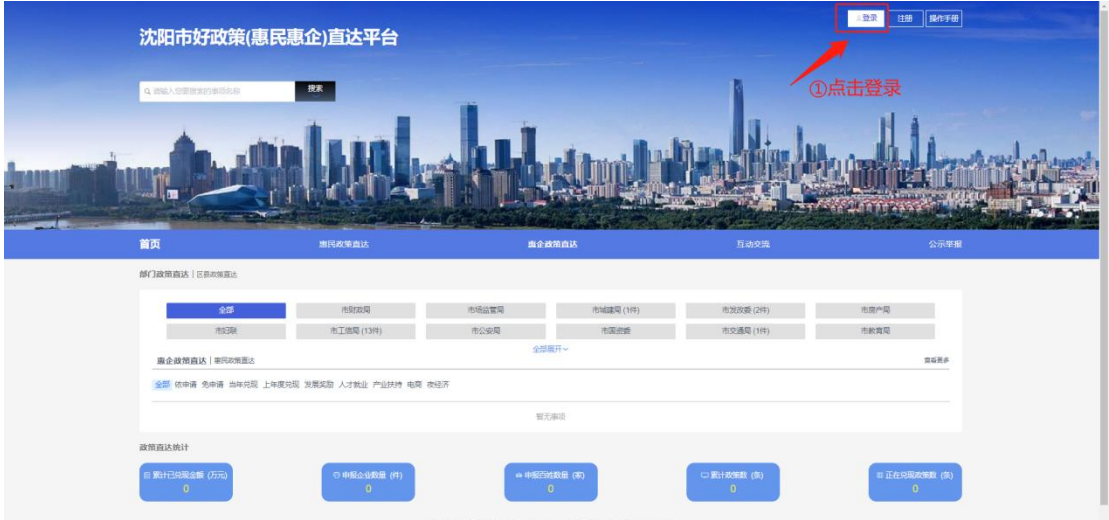

1. 法人登录

## (1.)辽宁省统一身份认证平台登录

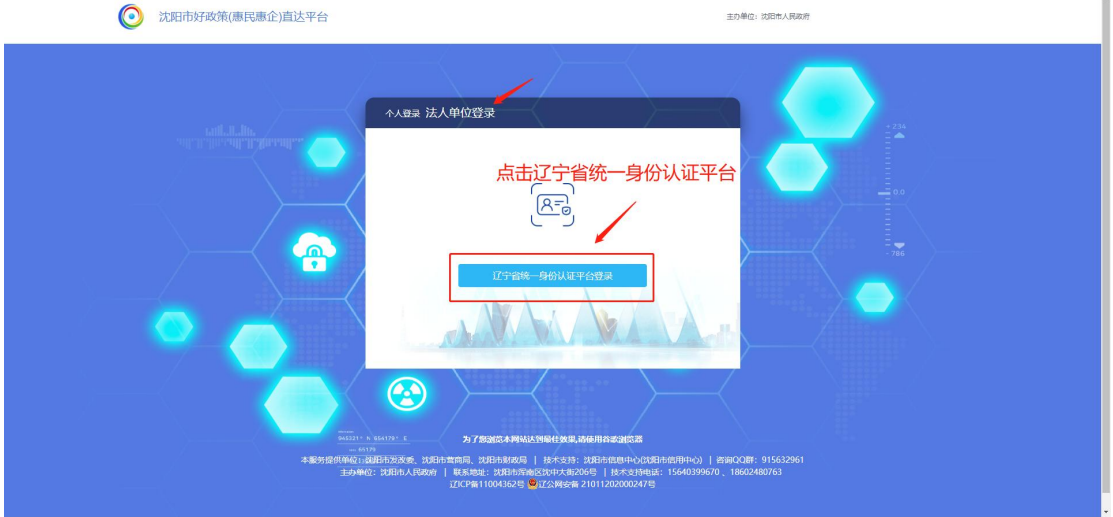

#### ◇ 辽宁省统一身份认证平台

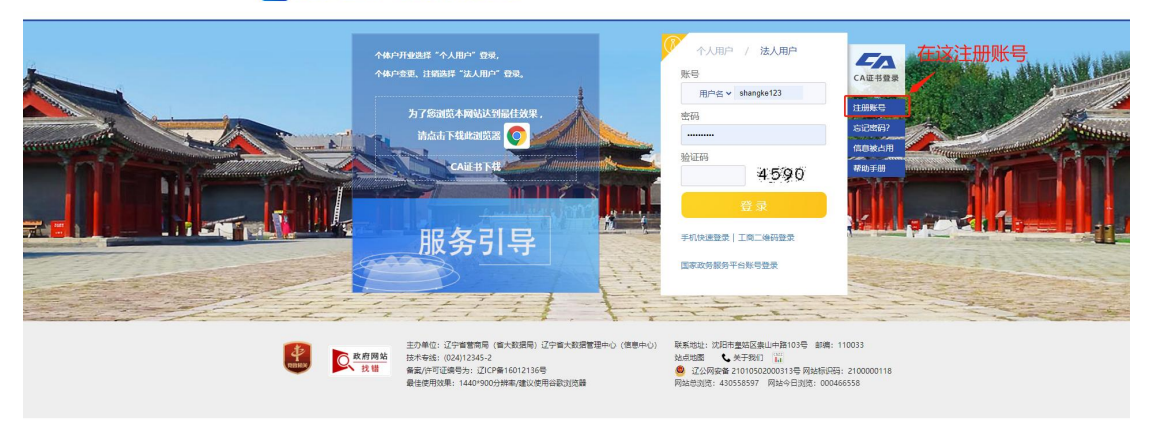

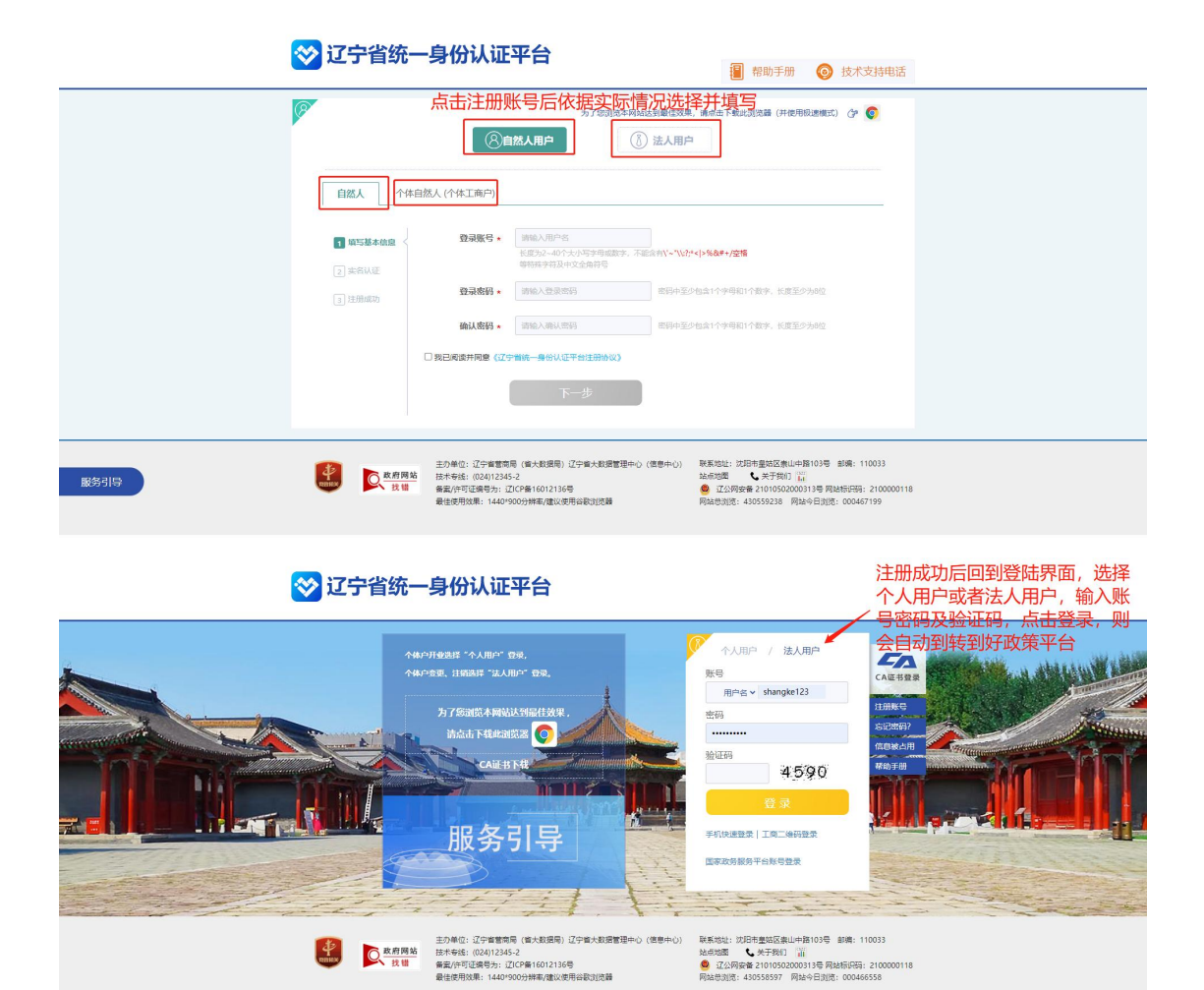

2.个人登录(分为扫描二维码登录和辽宁省统一认证平台登 录)

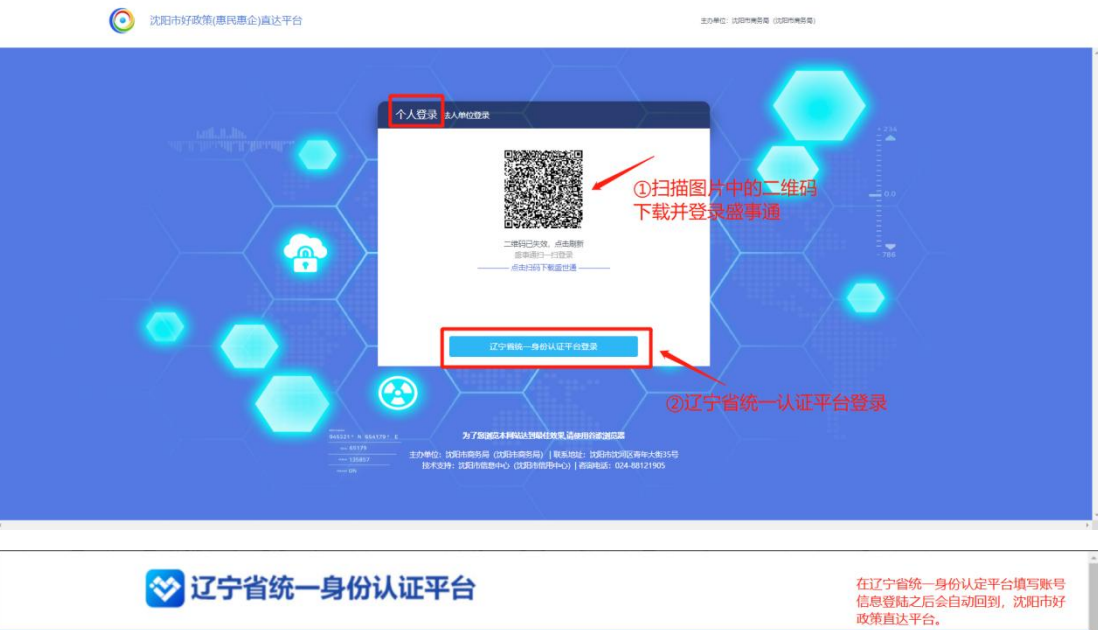

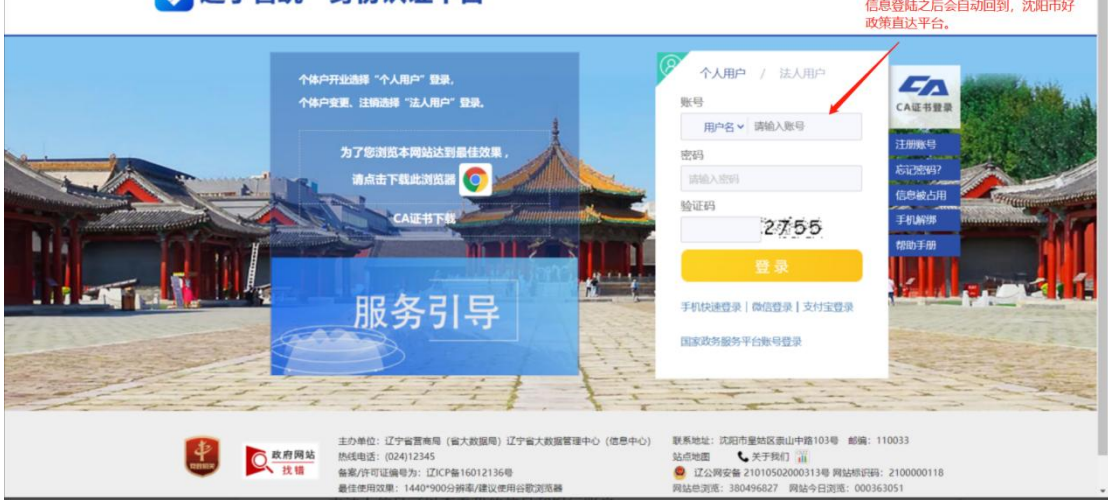

### 二.添加银行账户,绑定银行卡。

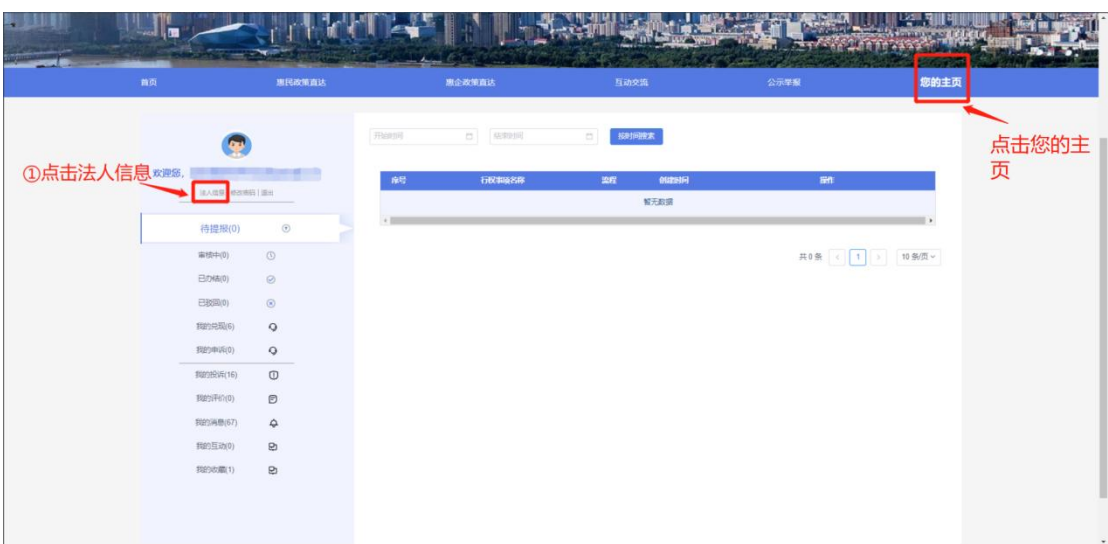

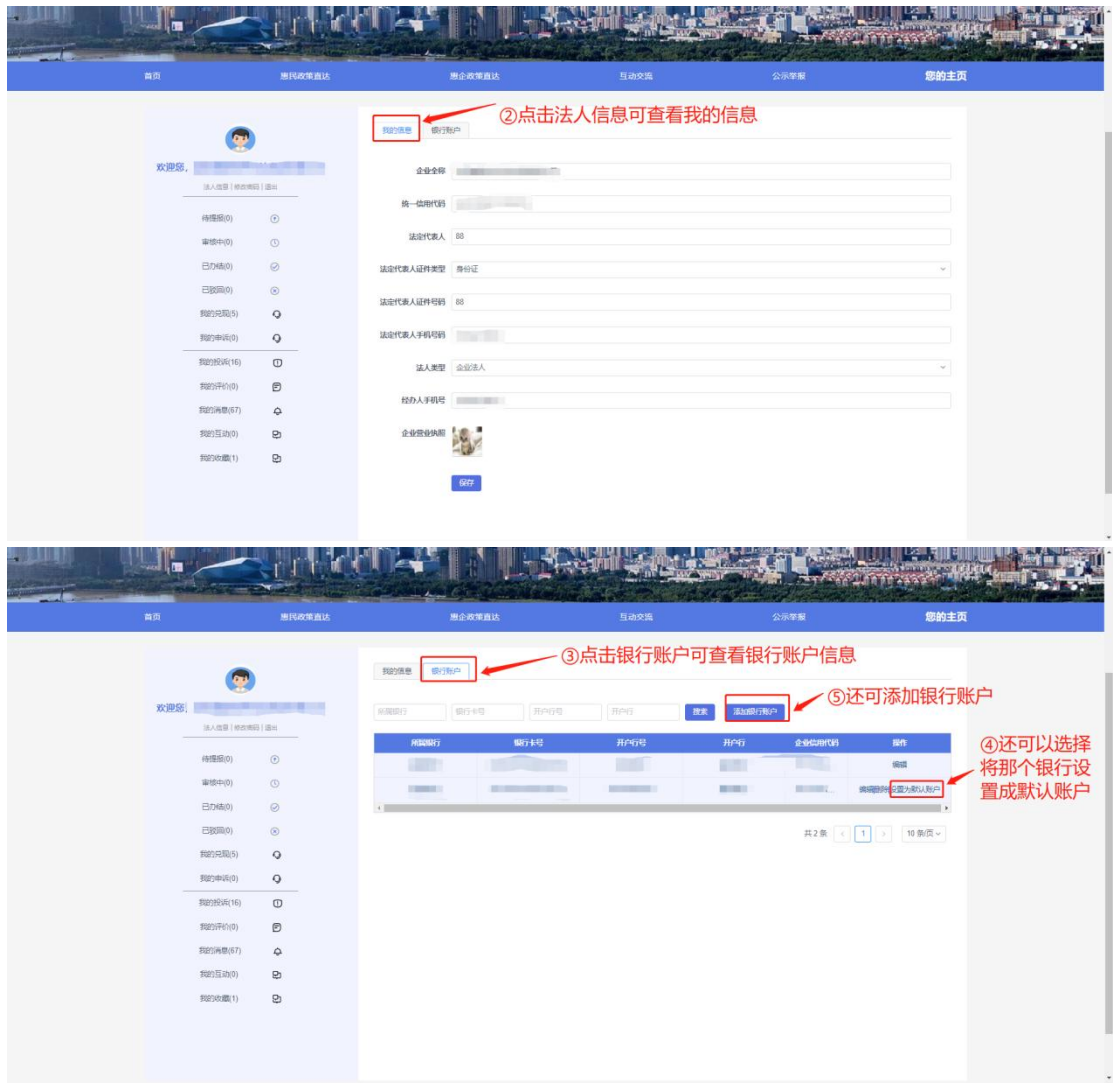

三.申请事项(分为依申请事项和免申请事项)

### 1.免申请事项(不需要上传材料直接提示兑现结果)

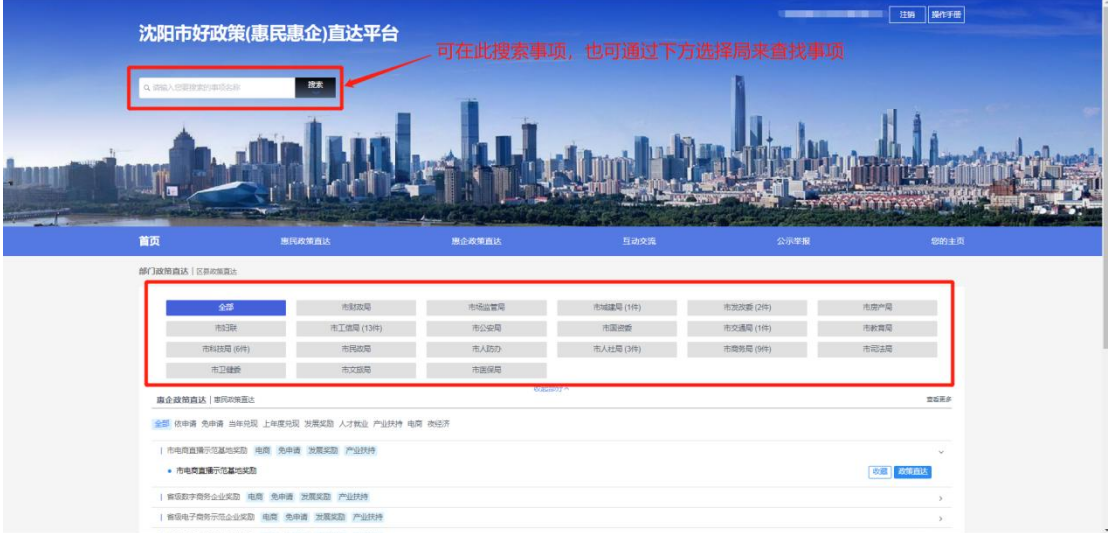

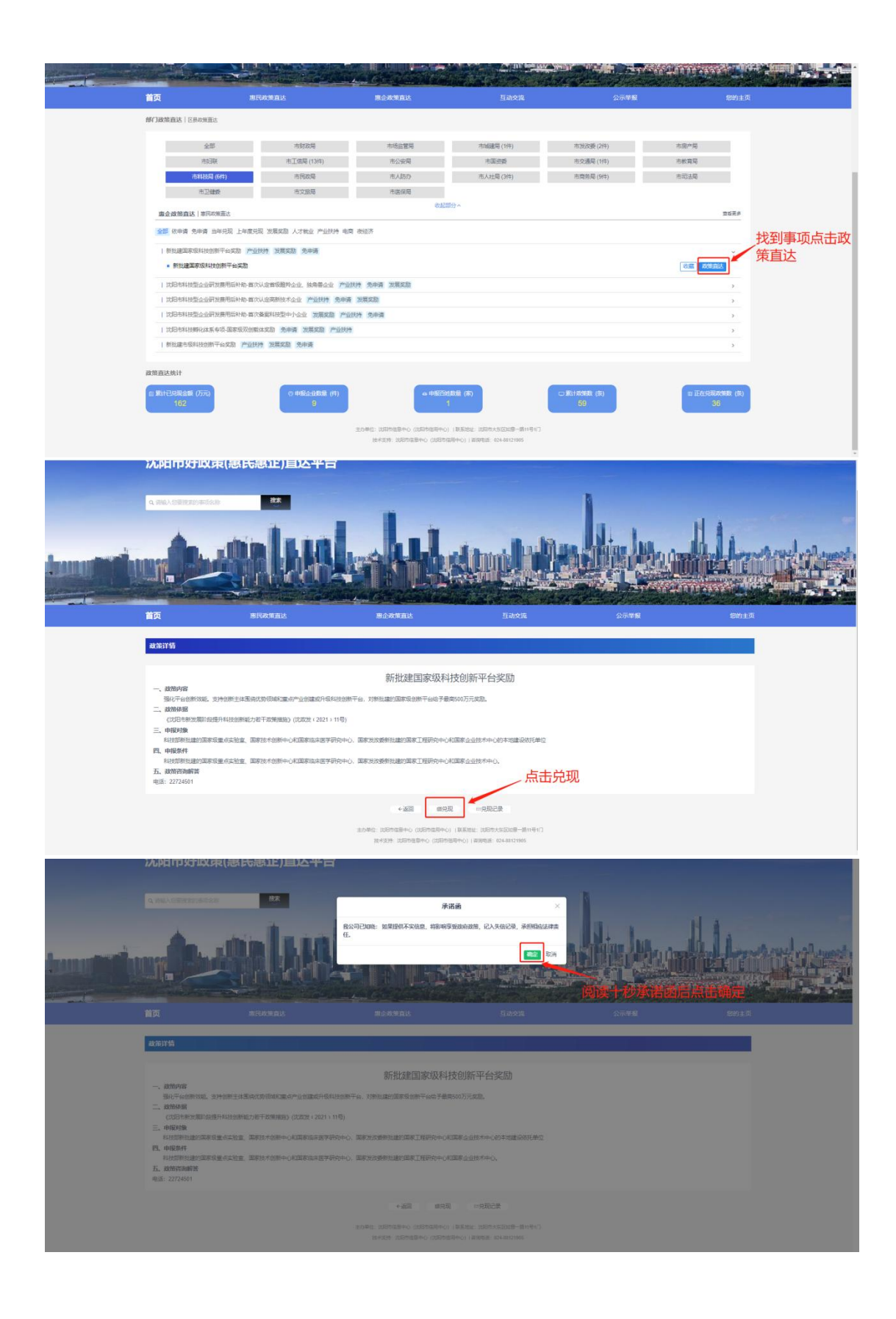

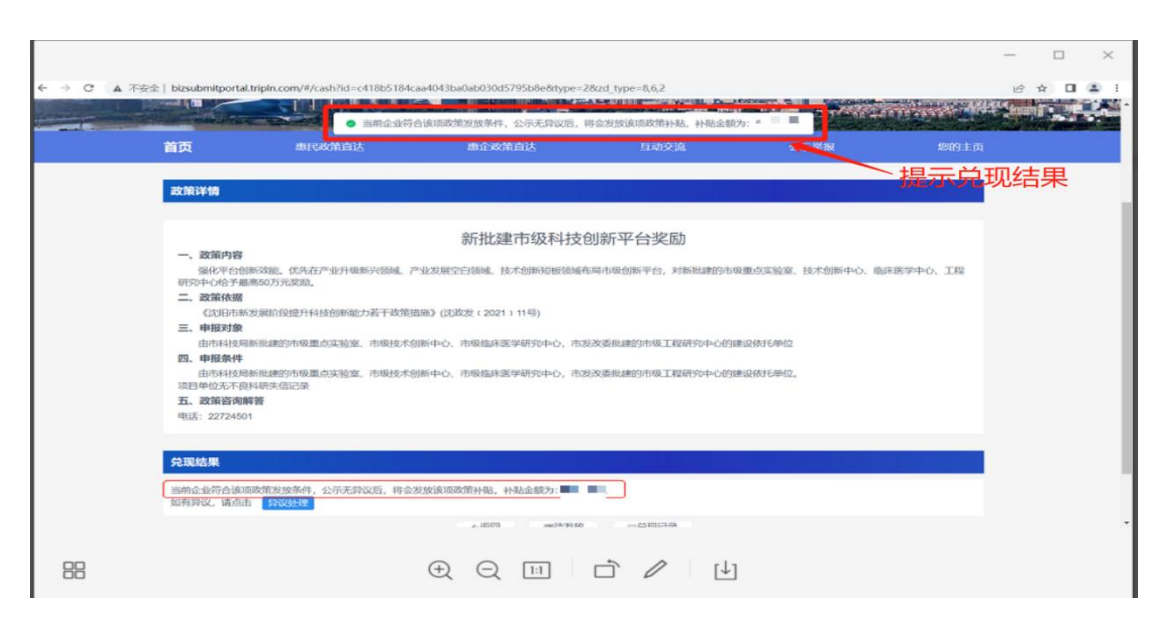

(1.)异议处理(如果兑现结果提示不符合发放条件 可通过 异议处理申诉)

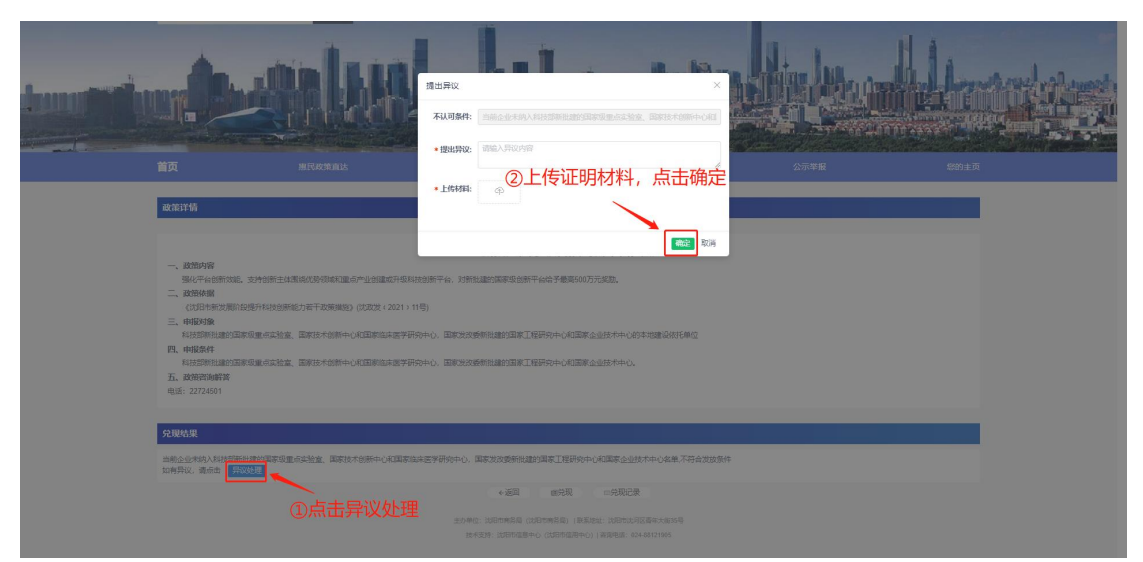

2.依申请事项(需要上传相对应的材料再显示兑现结果)

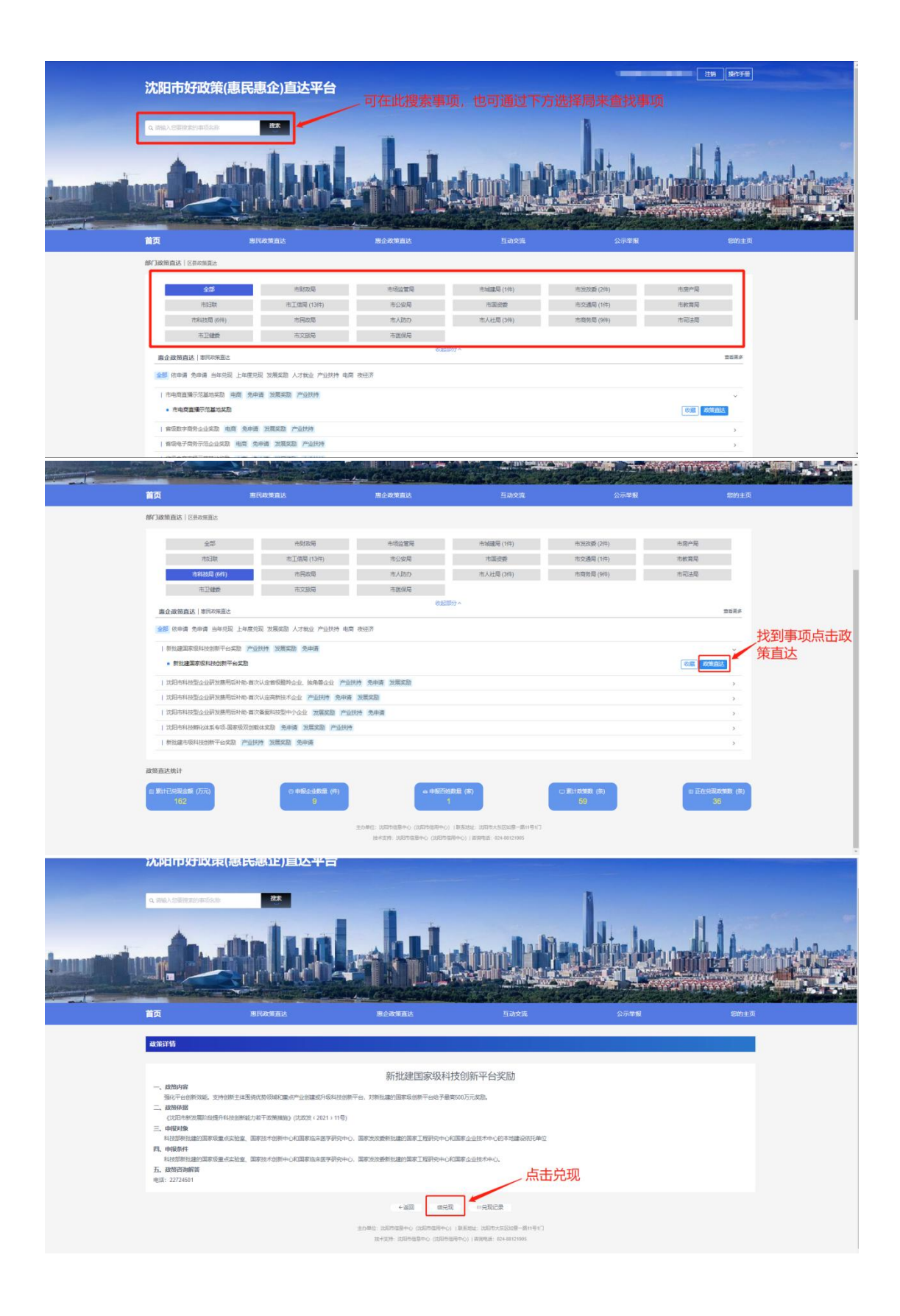

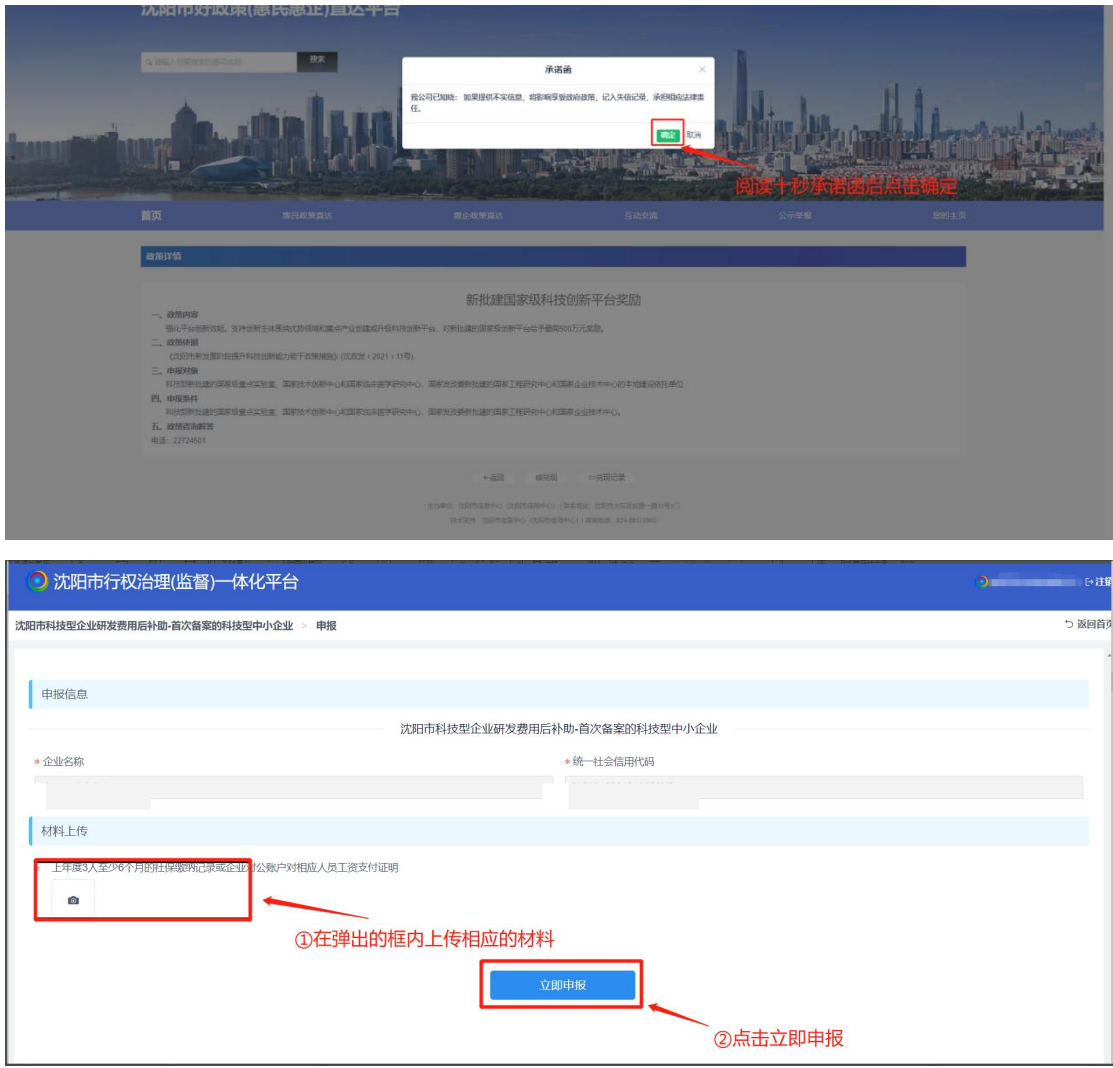

(1.)异议处理(如果兑现结果提示不符合发放条件 可通过 异议处理申诉)

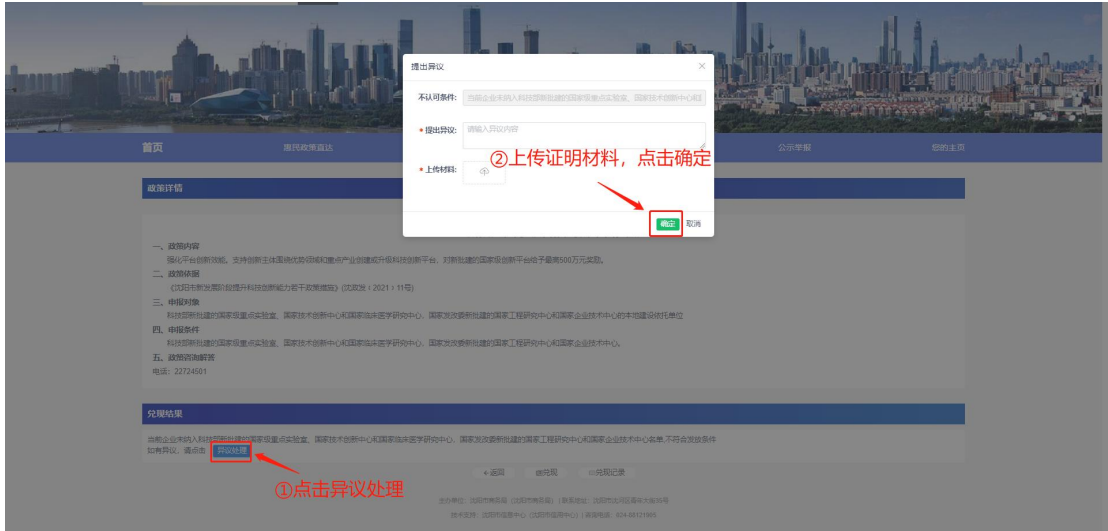

四. 互动交流

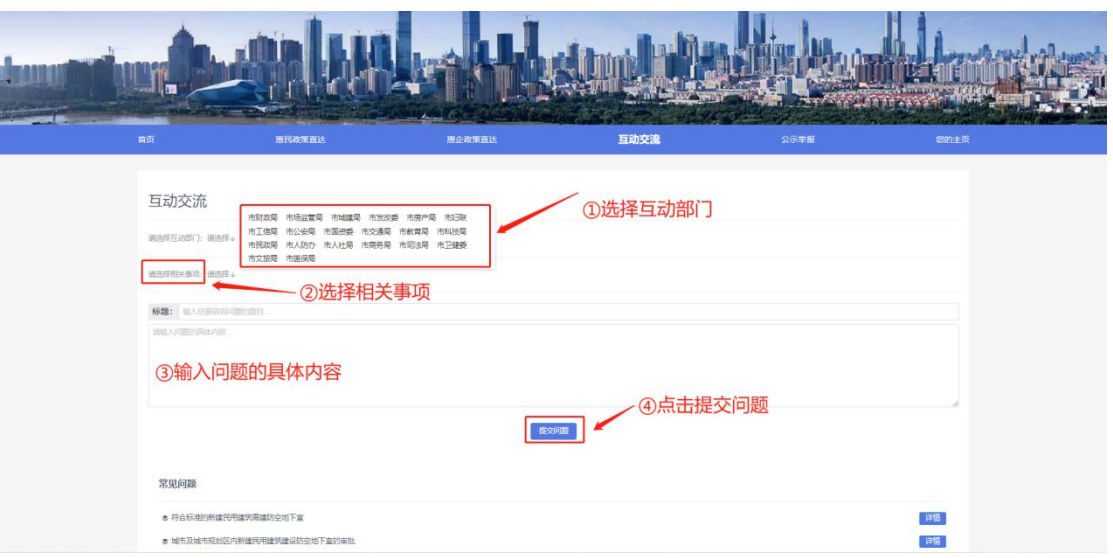

# .公示举报

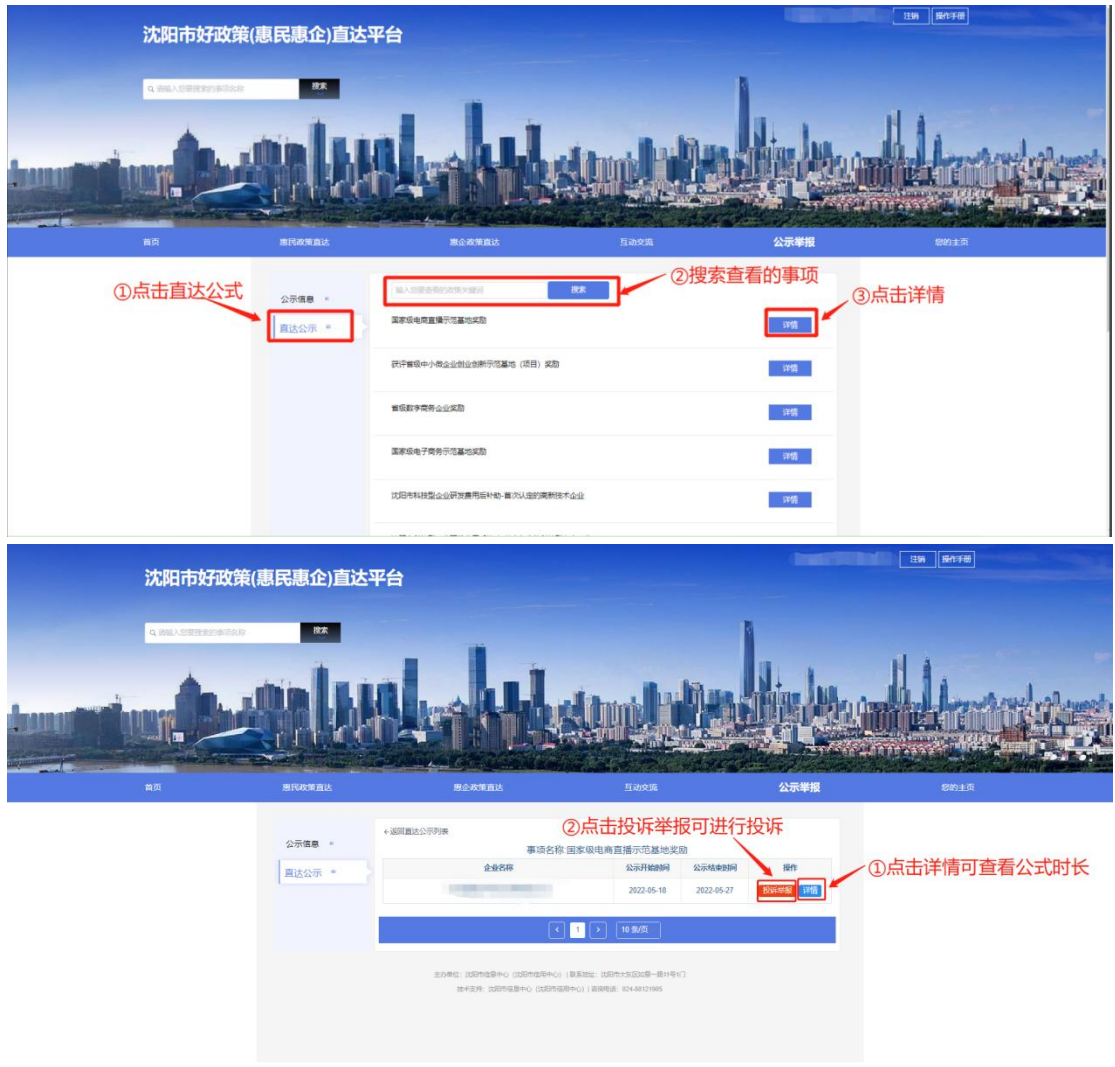